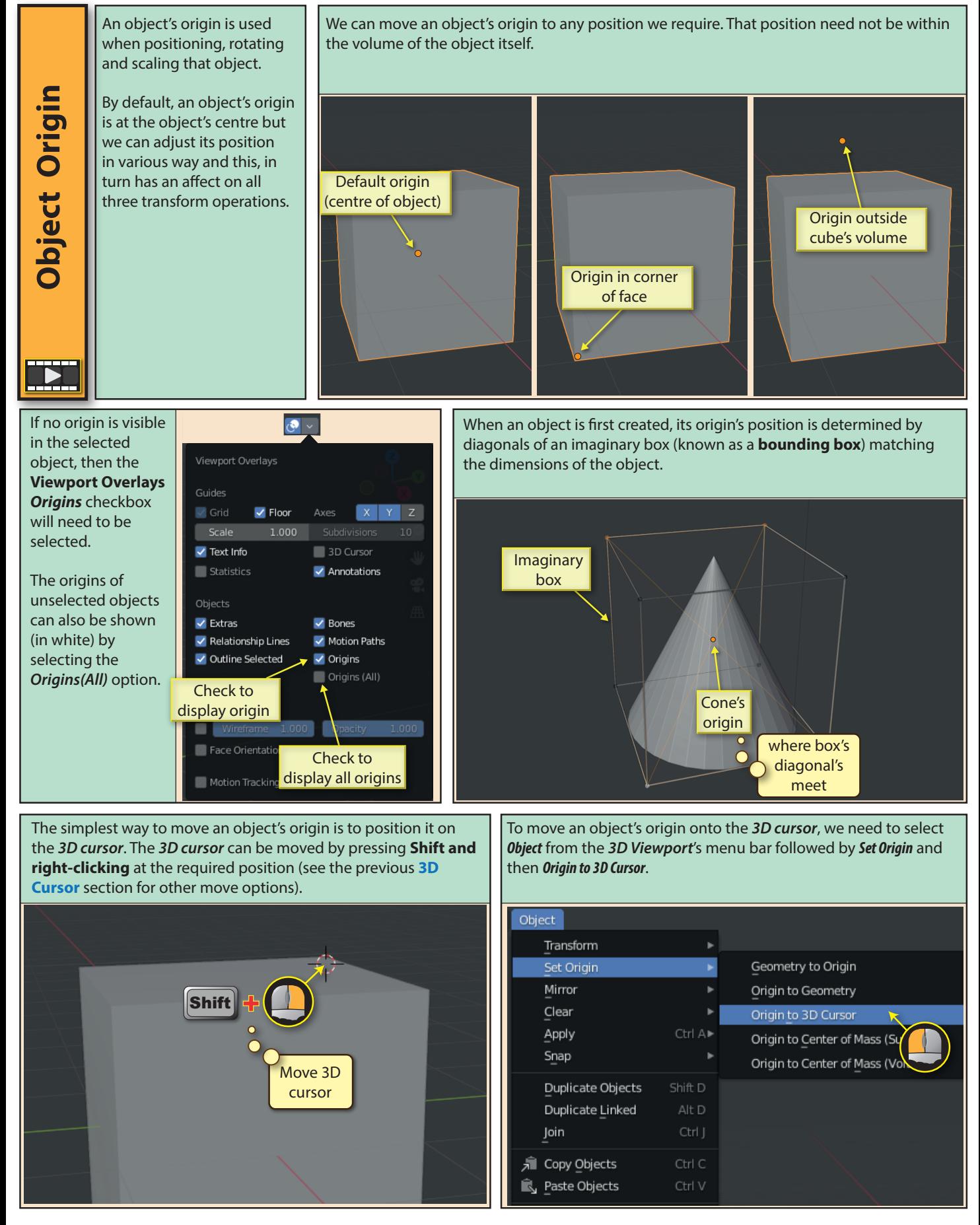

Blender Basics: Meshes in Object Mode 87

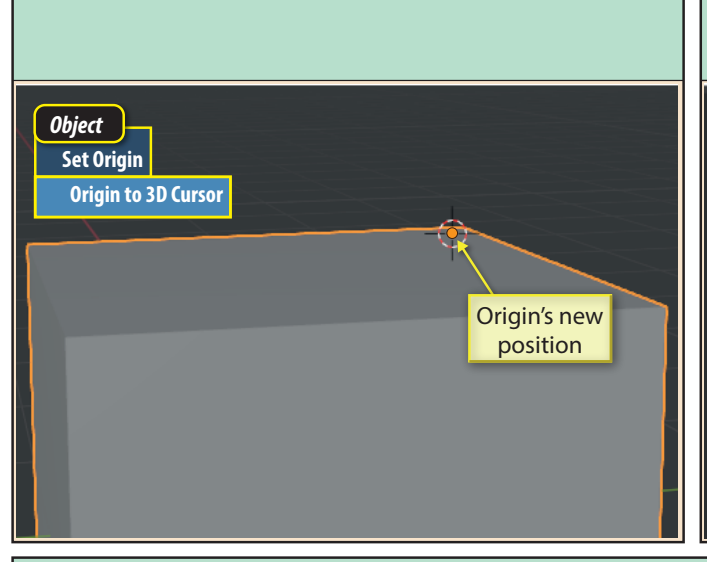

The first option in *Object>Set Origin* is, Geometry to Origin. This moves the selected object's mesh rather than its origin. The mesh is moved so that it encloses the origin.

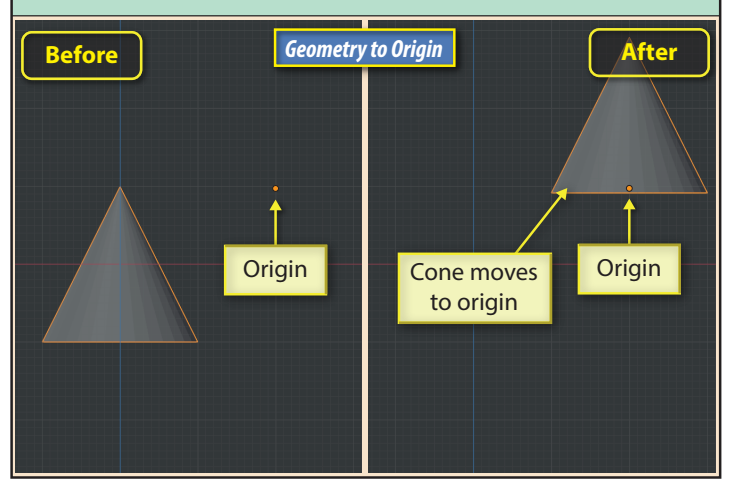

**Center** is the second field in the **Last Op** panel, and offers two options on how the origins exact position within the mesh is calculated: *Median Center* (average coordinates of all vertices) and *Bounds Center* (bounding box centre).

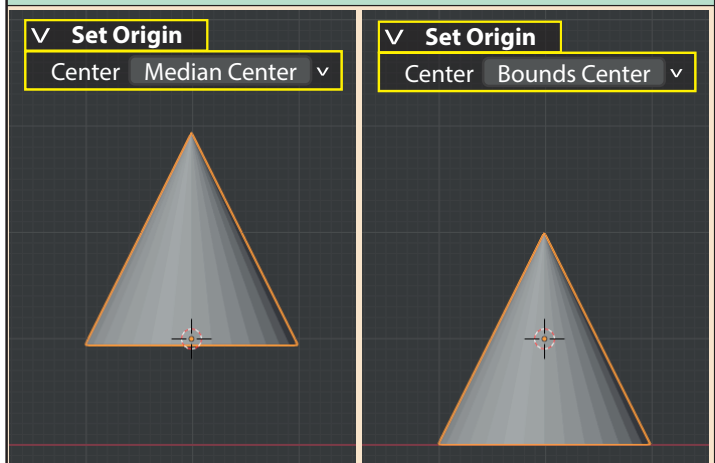

The cube's origin is now at the centre of the *3D cursor*. Since an object's coordinates are determined by the position of its origin, we can see by examining the *Sidebar*, that by moving the origin, the default Cube's coordinates have changed even though the Cube itself has not moved.

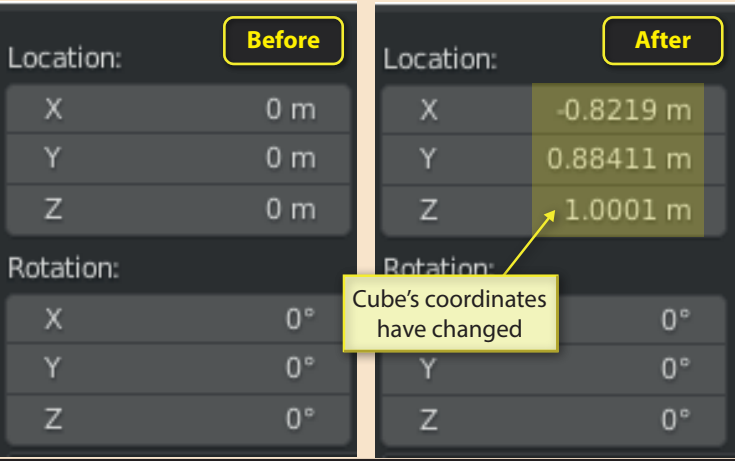

Now, in the *Last Op* panel, we see two parameters. **Type** shows the *Set Origin* option we have just choosen : *Geometry to Origin*. We could choose a different option if we've changed our minds.

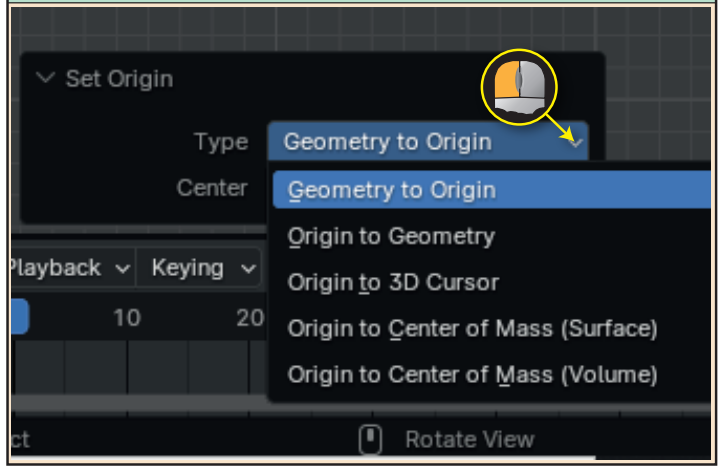

*Object>Set Origin>Origin to Geometry* moves the origin rather than the mesh. Again, in the *Last Op* panel, we can choose between *Median Center* and *Bounds Center*.

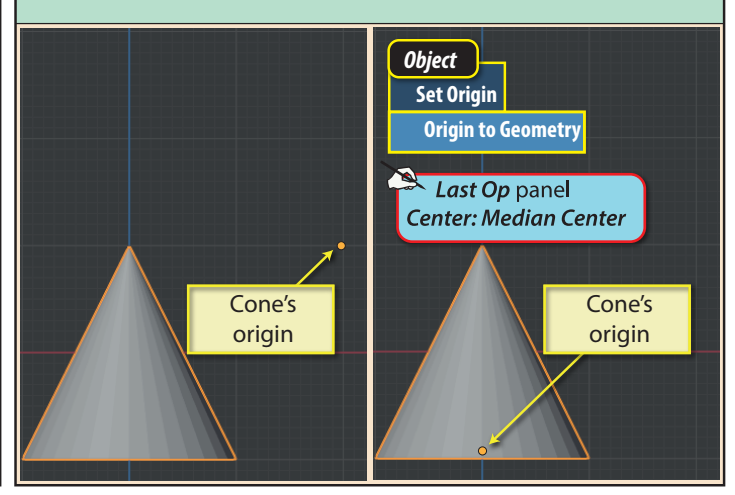

88 Blender Basics: Meshes in Object Mode

*Object>Set Origin>Origin to Center of Mass (Surface) positions the origin at* the average of the surface coordinates of the selected mesh. Entries in the **Last Op** panel have no effect.

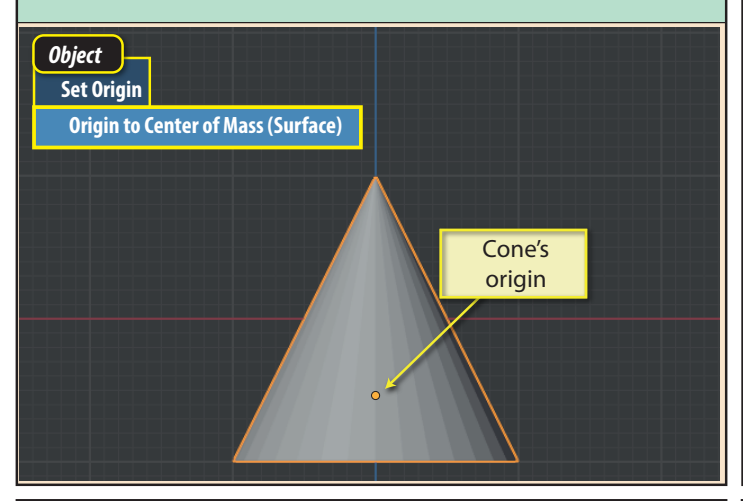

A more direct way to move the selected object's origin is to press **N** to display the *Sidebar* and then select the *Tool* tab. On this page we need to select the **Affect Only Origins** option.

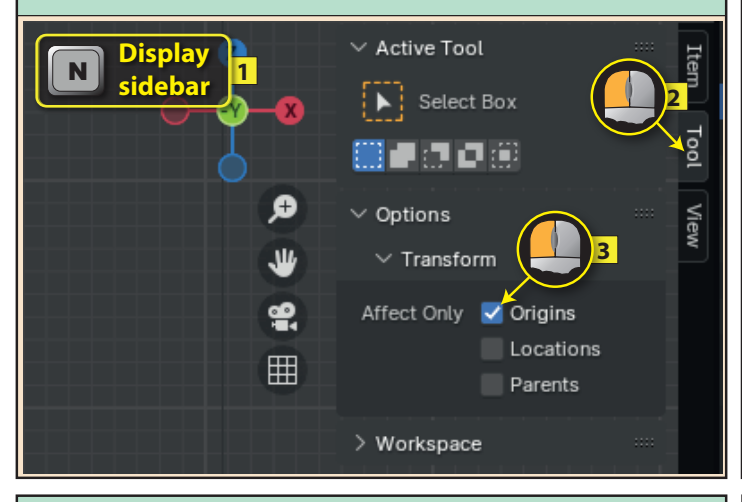

By pressing the **G** key, we grab the origin (and its *Local axes*); it will then move along with the mouse pointer. Pressing the left mouse button completes the move while pressing the right mouse button undoes the move.

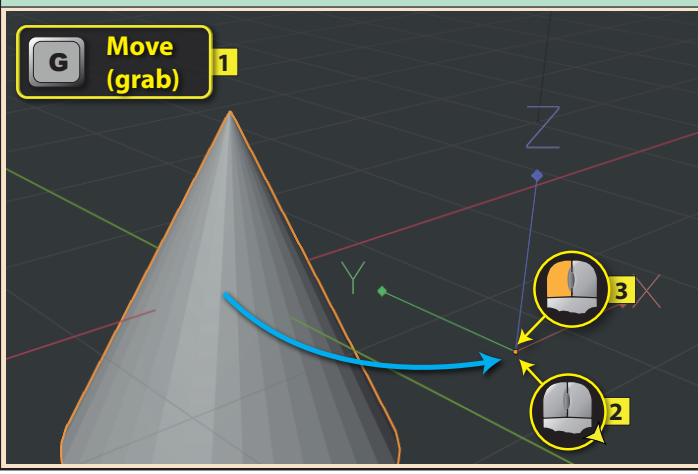

*Object>Set Origin>Origin to Center of Mass (Volume)* **positions the origin at** the centre of mass of the mesh's volume. This assumes that all parts of the volume are of equal mass. Entries in the *Last Op* panel have no effect.

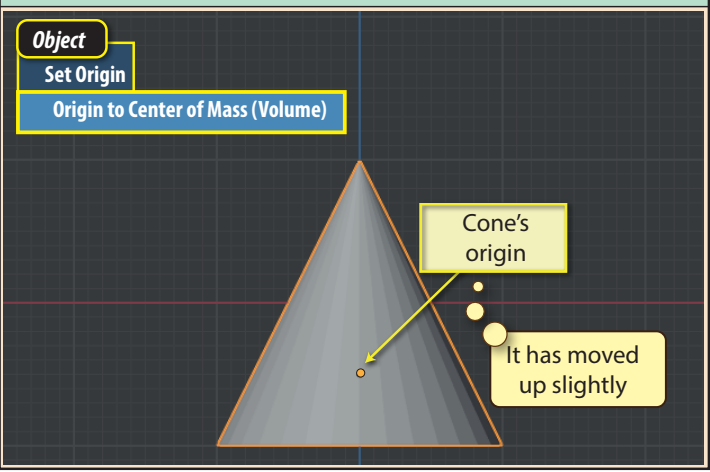

This displays a set of axes over the object's origin. These are **Local axes** of the object.

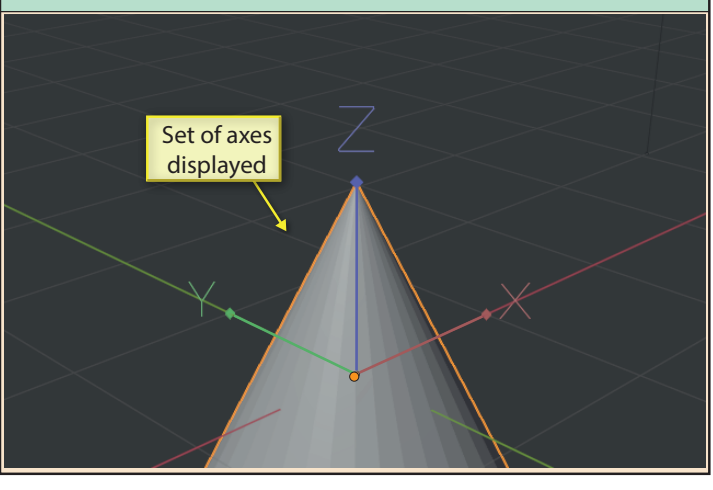

Moving the origin in this way can be combined with snapping. If we switch on snapping, and select the *Snap To* option we require...

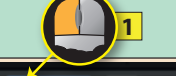

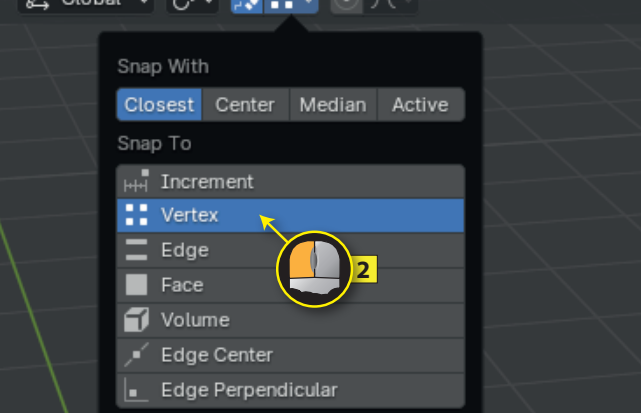

Blender Basics: Meshes in Object Mode 89

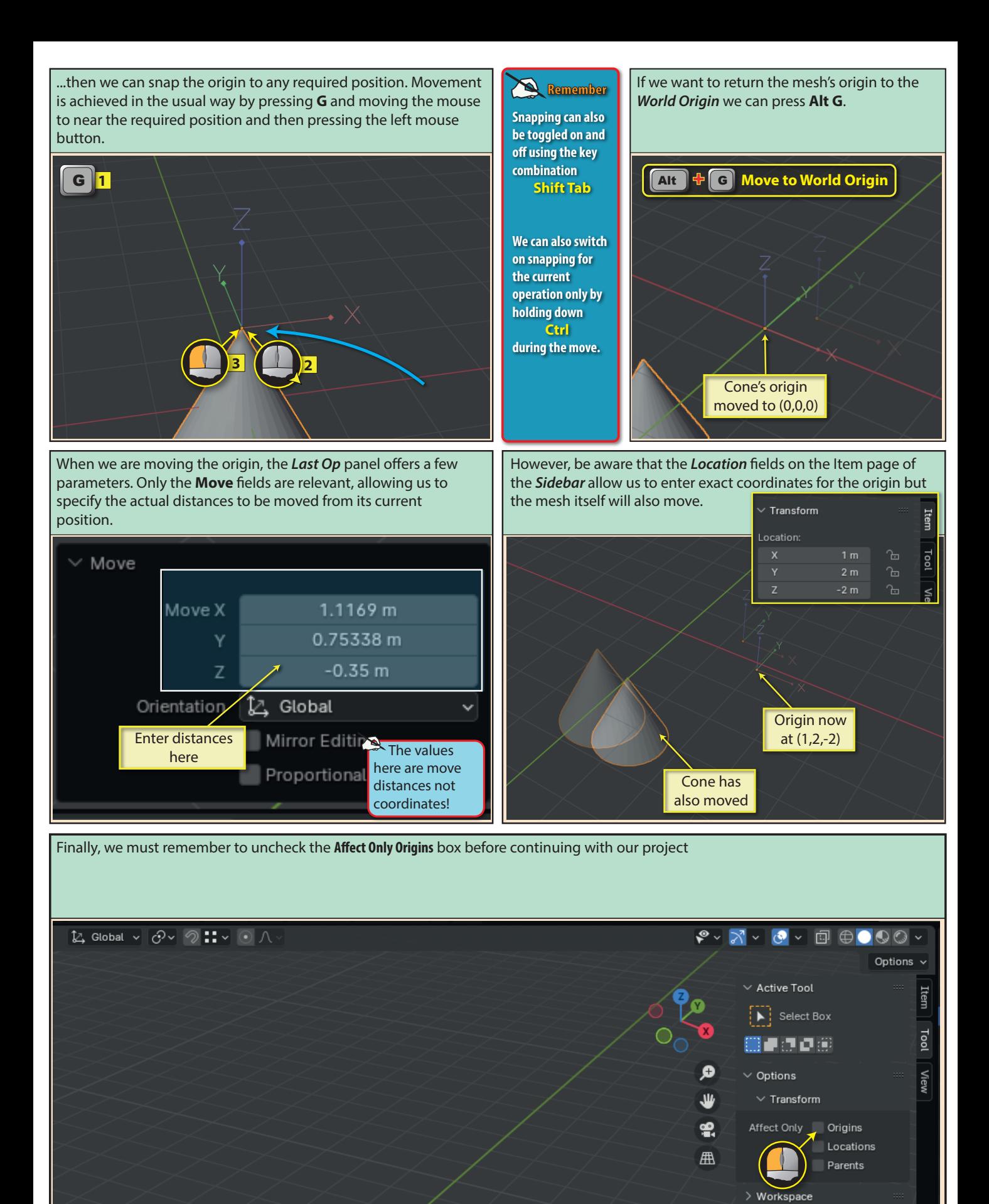

90 Blender Basics: Meshes in Object Mode